# DVY22 4K AI-camera **Gebruikershandleiding**

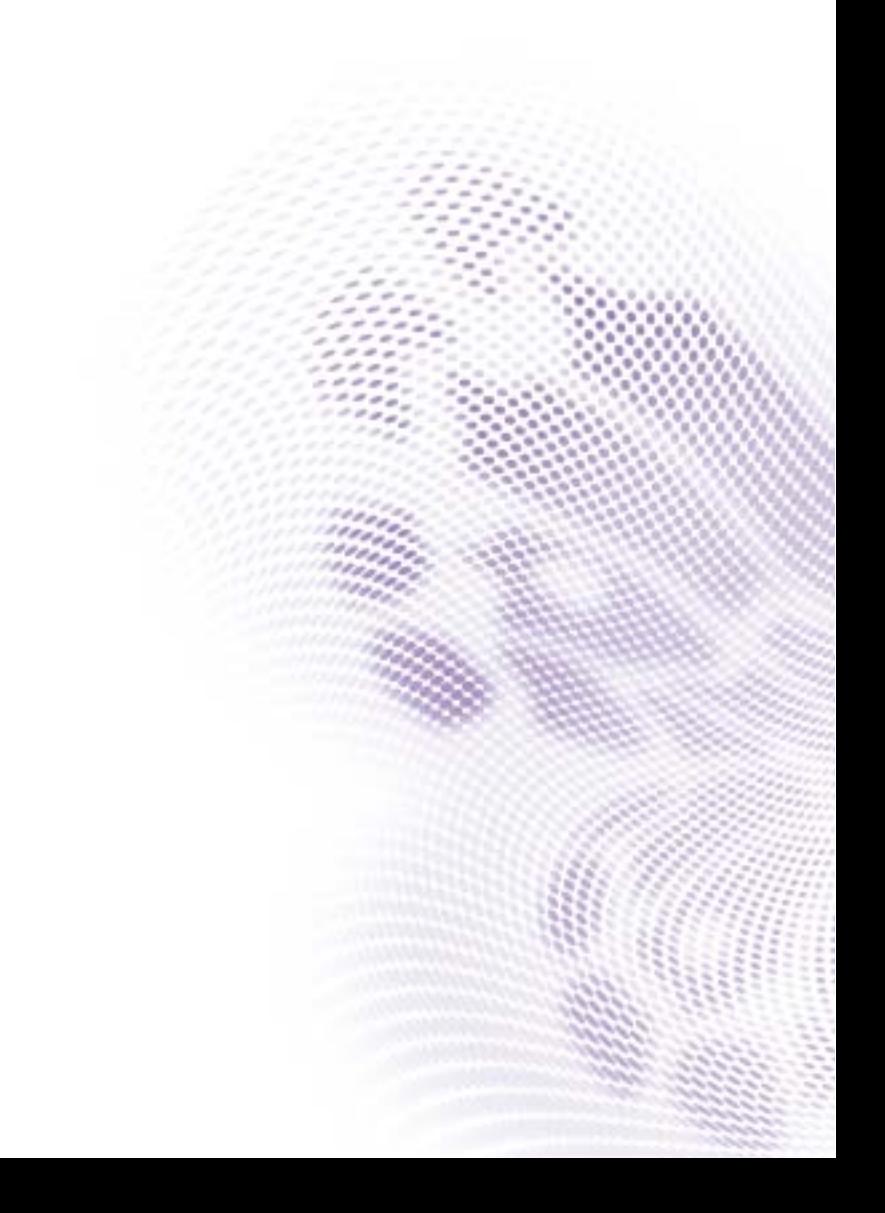

### **Disclaimer**

BenQ Corporation geeft geen garanties, expliciet of impliciet, over de inhoud van dit document. BenQ Corporation behoudt zich het recht voor deze publicatie te herzien en de inhoud ervan van tijd tot tijd te wijzigen, zonder verplicht te zijn aan enige persoon mededeling van die herzieningen of wijzigingen te doen.

### Copyright

Copyright 2020 BenQ Corporation. Alle rechten voorbehouden. Niets uit deze uitgave mag in enige vorm of op enige wijze, hetzij elektronisch, mechanisch, magnetisch, optisch, chemisch, handmatig of op andere wijze worden verveelvoudigd, verzonden, getranscripbeerd, opgeslagen in een geautomatiseerd gegevensbestand of vertaald in een menselijke of computertaal zonder voorafgaande, geschreven toegestemming van BenQ Corporation.

# Inhoudsopgave

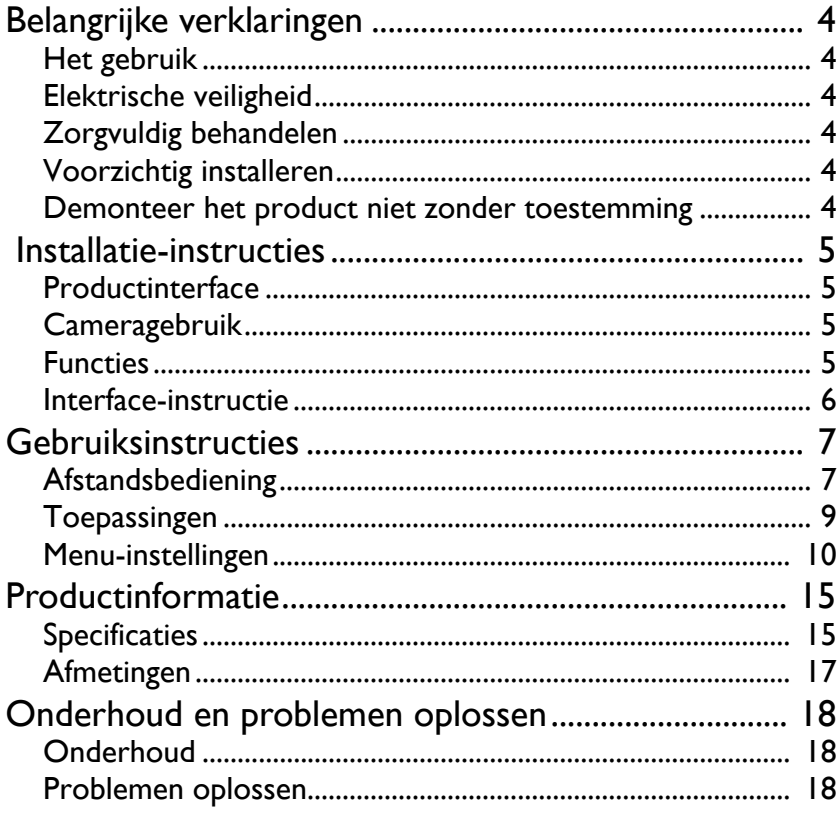

12/9/20

### <span id="page-3-0"></span>Belangrijke verklaringen

Deze handleiding bevat gedetailleerde instructies voor functies, installatie en gebruik van de camera. Lees deze handleiding zorgvuldig door voordat u het product installeert en gebruikt.

### <span id="page-3-1"></span>Het gebruik

Om beschadiging van dit product en gerelateerde producten tegen te gaan, mag dit product uitsluitend binnen het opgegeven bereik worden gebruikt:

- 1. Stel de camera niet bloot aan regen of vocht.
- 2. Open de behuizing niet om het risico op een elektrische schok te voorkomen. Installatie en onderhoud mag alleen worden uitgevoerd door gekwalificeerde reparateurs.
- 3. Gebruik het product niet in omstandigheden die buiten het aangegeven bereik voor temperatuur, vochtigheid en voeding vallen.
- 4. Veeg de cameralens met een zachte droge doek af als u deze reinigt. Indien nodig gebruikt u een mild reinigingsmiddel. Gebruik geen sterke of bijtende reinigingsmiddelen om bekrassen van de lens en beïnvloeden van de beeldkwaliteit te vermijden.

### <span id="page-3-2"></span>Elektrische veiligheid

Installatie en gebruik van dit product moet strikt voldoen aan lokale normen voor elektrische veiligheid.

### <span id="page-3-3"></span>Zorgvuldig behandelen

Zorg dat u het product niet beschadigd door sterke druk, hevige trilling of vloeistof tijdens transport, opslag en installatie.

### <span id="page-3-4"></span>Voorzichtig installeren

- 1. Draai de cameraknop niet met geweld omdat deze beschadigd kan raken.
- 2. Dit product moet op een stabiel bureaublad of ander horizontaal oppervlak worden geplaatst. Installeer dit product niet schuin omdat het beeld dat wellicht scheef is.
- 3. Als de camera op een scherm wordt geïnstalleerd, kan de basis worden bevestigd met vier dubbelzijdig klevende plakkers.
- 4. De behuizing van dit product is gemaakt van organisch materiaal. Stel de behuizing niet bloot aan vloeistof, gas of vaste stoffen die de bijtend kunnen werken.
- 5. Zorg dat zich binnen het draaibereik van de houder geen voorwerpen bevinden.
- 6. Schakel het product niet in voordat de installatie is voltooid.

### <span id="page-3-5"></span>Demonteer het product niet zonder toestemming

Dit product bevat geen onderdelen die door gebruikers zelf kunnen worden vervangen. Beschadiging als gevolg van het zonder toestemming demonteren van het product door de gebruiker wordt niet gedekt door de garantie.

### <span id="page-4-0"></span>Installatie-instructies

### <span id="page-4-1"></span>Productinterface

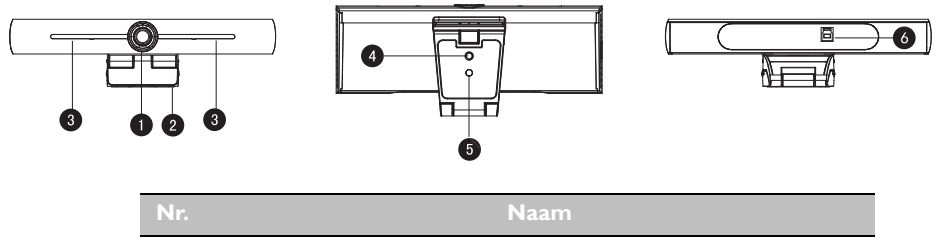

- **Cameralens 1**
- Houder **2**
- Geïntegreerde microfoon **3**
- Bevestigingsopening voor statief **4**
- Positioneringsopening **5**
- USB 3.0-uitvoerinterface **6**

### <span id="page-4-2"></span>**Cameragebruik**

- 1. Productinstallatie: Bevestig het apparaat bovenop het scherm, plaats het direct op een bureau of monteer het op een statief of bevestig het aan een wand.
- 2. Sluit de camera via de usb-kabel aan op het scherm, videovergaderingsterminal of op een ander usb-invoerapparaat. Meld u aan bij de videovergaderingssoftware en selecteer een videoapparaat om de beelden uit te voeren.

### <span id="page-4-3"></span>Functies

Dit product is een nieuwe 4K ePTZ-videovergaderingscamera. Het product is gebouwd met AI-functies, die automatisch alle personen in de vergadering detecteren en hen in het midden van de scène plaatsen. Daarnaast heeft het uitstekende functies en superieure prestaties en maakt gebruik van geavanceerde ISP-verwerkingsalgoritmes en biedt levendige beelden en gelijkmatig duidelijke helderheid, sterke kleurlagen, hoge resolutie en fantastische kleuren. Eenvoudig en handig om te installeren en onderhouden. Stabiel en betrouwbaar.

- 4K: maakt gebruik van een hoogwaardige 1/2,5 inch CMOS-sensor met 8 miljoen pixels; ondersteunt 4K; biedt 4K@ 30fps MJPG-videoresolutie (maximaal); en biedt heldere videobeelden en levendige uitdrukkingen en bewegingen. Daarnaast is het compatibelm met 1080p- en 720p-resolutie.
- EPTZ: EPTZ en 4X digitale zoom
- Ingebouwde omnidirectionele microfoon: Bevat 2 ingebouwde omnidirectionele microfoons (allround omnidirectionele microfoon). Een geavanceerd ruisonderdrukkingsalgoritme zorg ervoor dat uw stem perfect hoorbaar is. De effectieve afstand van de omnidirectionele microfoon is maximaal 5 meter.
- Dubbele streamuitvoer: De USB 3.0-poort ondersteunt uitvoer op een hoofdstream en substream tegelijkertijd.
- Automatische framing: Een uitstekend algoritme voor gezichtsherkenning past de zoom automatisch aan op het aantal personen in de vergadering. Het kan alle personen in de vergadering in beeld brengen en in één scène in beeld brengen.
- Brede weergavehoek zonder vervoming: superbrede lenshoek van 120° voor opties
- Weinig ruis en hoge SNR: CMOS met weinig ruis zorgt effectief voor een hoge SNR van de video. Beeld is ook bij weinig licht nog altijd duidelijk.
- Meervoudige installatie: Standaard uitgerust met een voorgevormde klem. Eenvoudig te installeren op elk apparaat.
- Gebruiksvriendelijk: Geen stuurprogramma nodig; plug-and-play via usb.
- Breed toepassingsbereik: Persoonlijke videogesprekken, videovergaderingen voor bedrijven, samenwerking op één plek, enzovoort.

#### <span id="page-5-0"></span>Interface-instructie

Hieronder ziet u een illustratie van de interface.

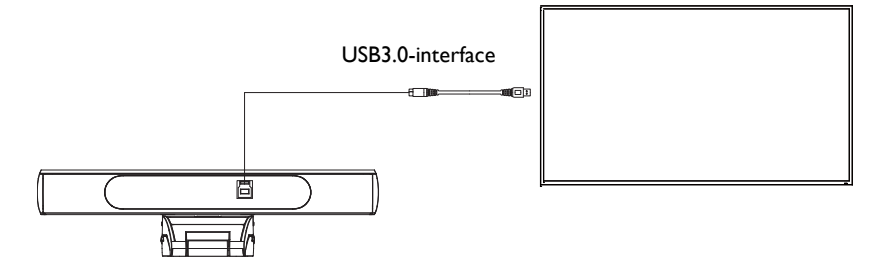

### <span id="page-6-0"></span>Gebruiksinstructies

### <span id="page-6-1"></span>**Afstandsbediening**

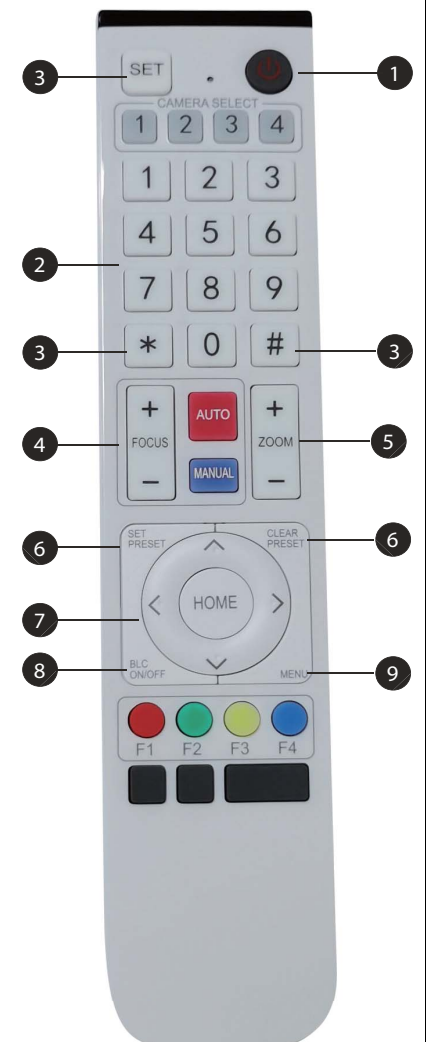

#### **1** Stand-bytoets

- Na drie seconden ingedrukt houden, wordt de stand-bymodus van de camera geactiveerd.
- Nogmaals drie seconden ingedrukt houden en de camera voert een zelftest uit en keert terug naar de START-positie.

Opmerking: als voorinstelling 0 is ingesteld en er binnen 12 seconden geen actie wordt uitgevoerd, wijst de camerakop automatisch naar de opgegeven vooraf ingestelde 0-positie.

#### **Nummertoets 2**

De voorinstellingen 0-9 instellen of activeren.

#### **\*, #-toets 3**

Voor toetscombinaties

- Houd "SET" + "\*" gelijktijdig vijf seconden ingedrukt. Als het licht van de draadloze afstandsbediening is ingeschakeld, laat u los. Schakel de camera weer in en deze koppelt met de draadloze afstandsbediening.
- Houd "SET" + "#" gelijktijdig vijf seconden ingedrukt. Als het licht van de draadloze afstandsbediening is ingeschakeld, laat u los. Schakel de camera weer in en deze annuleert het koppelen met de draadloze afstandsbediening.

#### **Focus-beheertoets 4**

Autofocus: open de autofocusmodus.

Handmatige focus: De camerafocusmodus is handmatig.

Schakel de camerafocusmodus in op handmatige focus door op [focus +] of [focus -] te drukken.

#### **Zoom-beheertoets 5**

Zoom+: inzoomen Zoom-: uitzoomen

#### **Voorinstelling instellen- of wissen-toets 6**

Voorinstelling instellen: Voorinstelling instellentoets + 0-9-cijfertoets

Voorinstelling wissen-toets: Voorinstelling wissentoets + 0-9-cijfertoets.

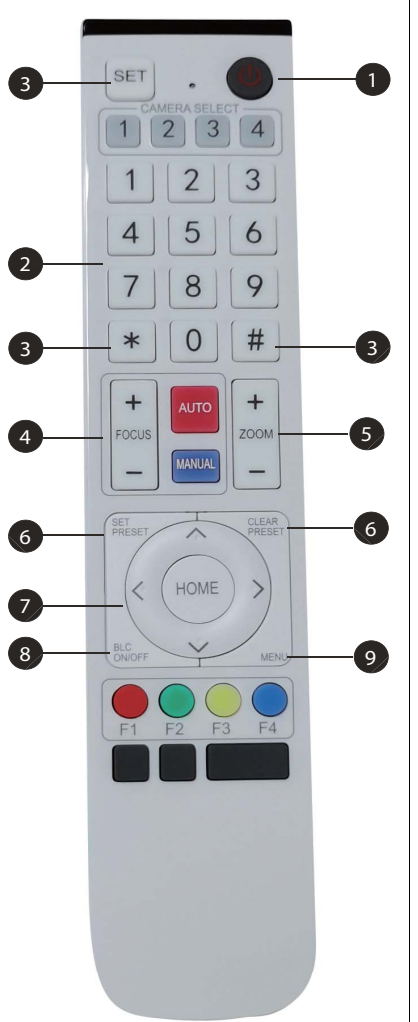

#### **Elektronisch pannen/kantelfunctietoets 7**

Druk op toets: ▲

Druk op toets:  $\blacktriangledown$ 

Druk op toets: 4

Druk op toets: ▶

"HOME"-toets: Terug naar de middempositie of open het submenu.

#### **BLC-beheertoets 8**

Verlichting AAN/UIT: Schakel de verlichting in of uit

#### **Menu-instelling 9**

Open of sluit het OSD-menu Open/sluit het OSD-menu of terug naar het vorige menu

### <span id="page-8-0"></span>**Toepassingen**

Zet de camera aan en houd vervolgens de toetsen "SET" en "\*" vijf seconden lang ingedrukt. Het indicatorlampje wordt ingeschakeld. Laat de knop los en zet de camera weer aan wanneer het lampje knippert. Het koppelen is voltooid als het indicatorlampje niet meer knippert. U kunt de pan/kanteling/zoom beheren, vooraf ingestelde positites instellen en activeren via de draadloze afstandsbediening.

#### **Toetsinstructies**

- 1. In deze instructies betekent "toets indrukken" een korte indruk en niet ingedrukt houden. Het wordt expliciet vermeld als een toets langer dan een seconde moet worden ingedrukt.
- 2. Als een toetscombinatie nodig is, houd dan de volgorde aan. Bijvoorbeeld " $* + # +$ F1" betekent druk eerst op "\*" en vervolgens op "#" en tenslotte op "F1".

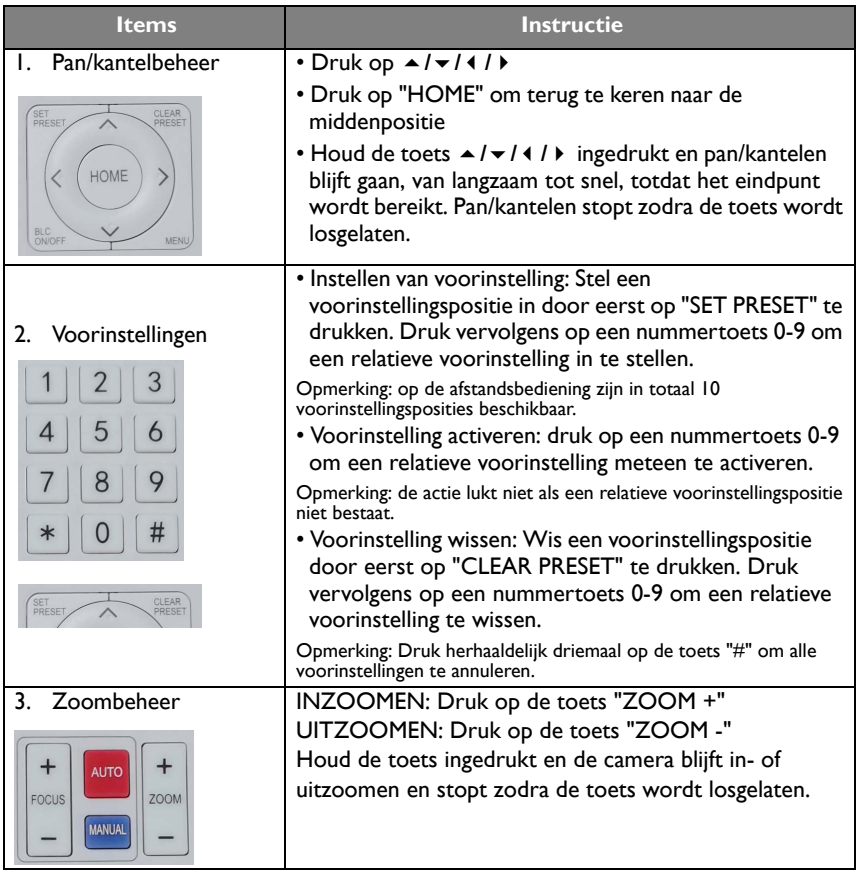

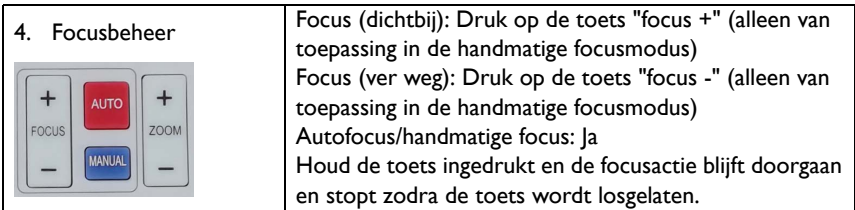

### <span id="page-9-0"></span>Menu-instellingen

#### Hoofdmenu

Als u de MJPG/H.264/H.265-compressie wilt gebruiken, drukt u op de MENU-toets om het menu te openen en gebruikt u de scrollpijl om naar een geselecteerd item te wijzen of dit te markeren.

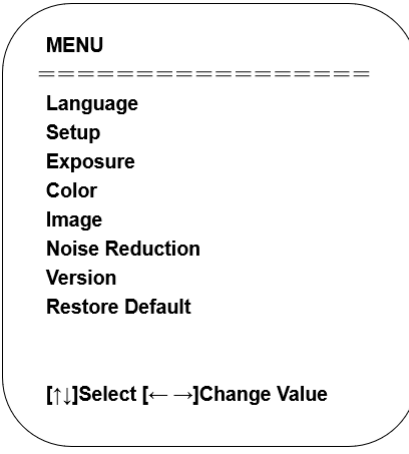

- 1. Taalinstelling: Druk op de toetsen  $4 / b$  om een taal te selecteren.
- 2. Instellingen
	- Afbeeldingsstijl: De opties zijn Standaard, Vergadering, Duidelijkheid, Helder, Zacht. Druk op de toetsen ( / ) om een stijl te selecteren.
	- Dubbele stream: Beweeg de aanwijzer naar Dubbele stream in het menu en klik op de toetsen ( / ) om dit AAN/UIT te zetten. Na het instellen van de camera op AAN start u de camera opnieuw. Verbind de USB 3.0-poort aan de achterkant van de camera weer met de USB-poort van de laptop zodat de software de beelden van de subcamera van de webcam kan detecteren.

- Automatische framing: Beweeg de aanwijzer naar Automatische framing in het menu en klik op de toetsen  $\sqrt{\ }$  om dit in te stellen op Openen 1~7 of Sluiten.

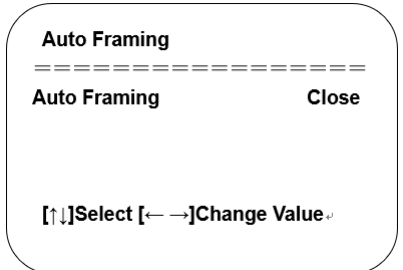

3. Belichtingsinstelling: Beweeg de aanwijzer naar BELICHTING in het hoofdmenu, klik op "HOME" en stel als volgt (BELICHTING INSTELLEN) in:

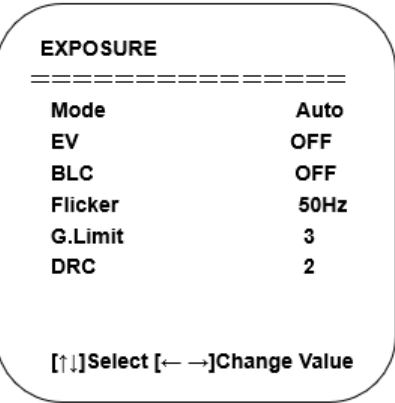

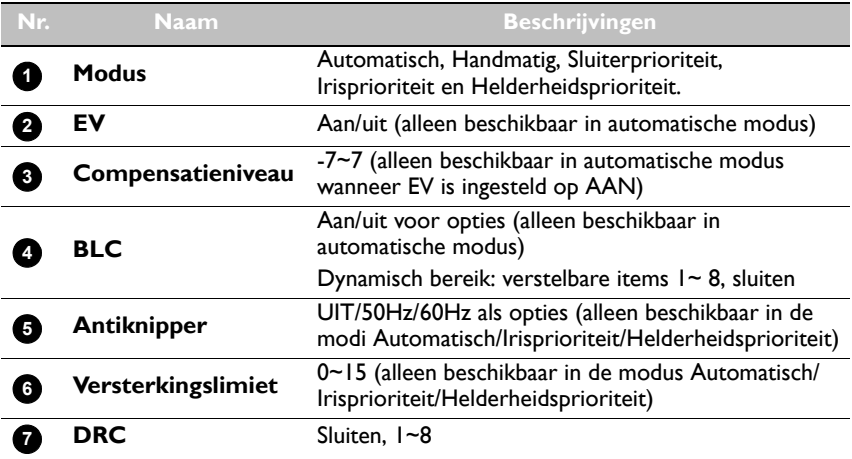

4. Kleurinstelling: Beweeg de aanwijzer naar KLEUR in het hoofdmenu, klik op "HOME" en stel als volgt (KLEUR INSTELLEN) in:

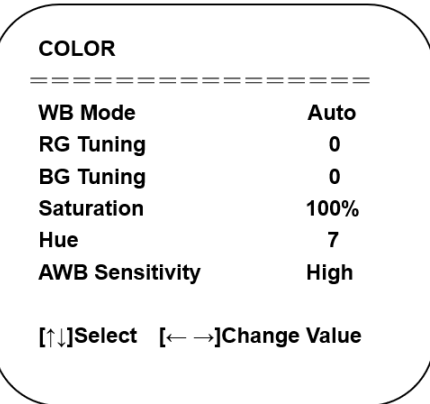

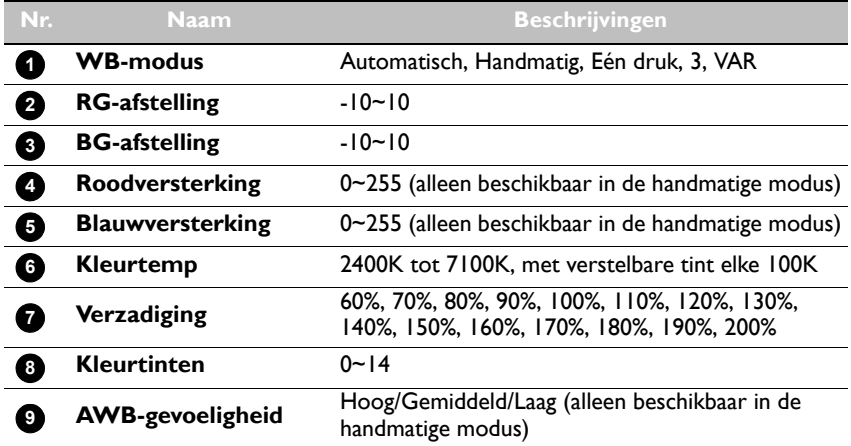

5. Beeldinstelling: Beweeg de aanwijzer naar BEELD in het hoofdmenu, klik op "HOME" en stel als volgt (BEELD) in:

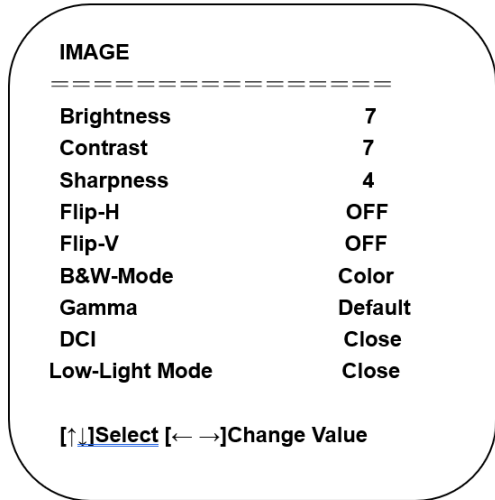

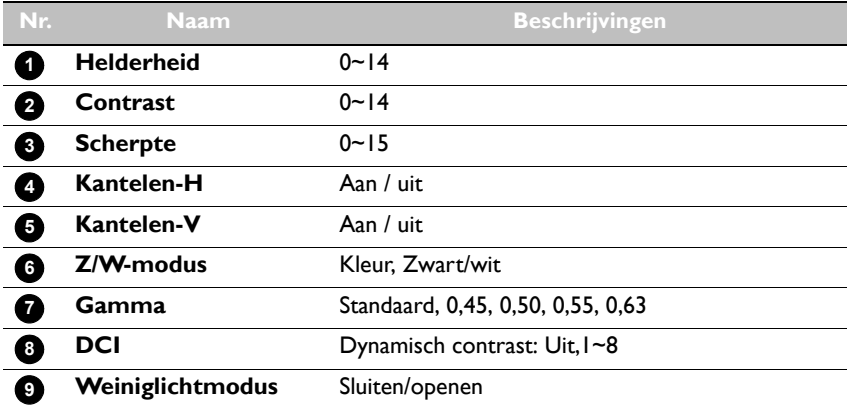

6. Ruisonderdrukkingsinstelling: Beweeg de aanwijzer naar RUISONDERDRUKKING in het hoofdmenu, klik op "HOME" en stel als volgt (RUISONDERDRUKKING) in:

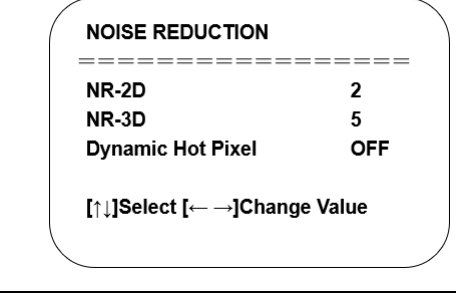

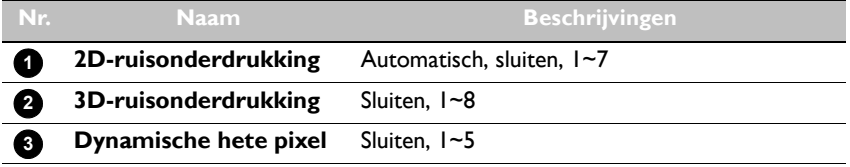

7. Versie: Beweeg de aanwijzer naar VERSIE.

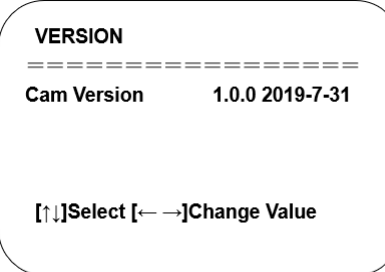

8. Standaardwaarde herstellen: Beweeg de aanwijzer naar STANDAARDWAARDE HERSTELLEN in het hoofdmenu, klik op "HOME" en stel als volgt (STANDAARDWAARDE HERSTELLEN) in:

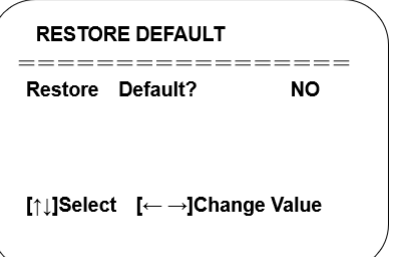

Ja/Nee voor opties (de video-indeling en kleurstijl worden niet hersteld).

 Als het adres van de eerdere afstandsbediening niet 1 was maar 2,3 of 4, wordt het corresponderende camera-adres hersteld naar I wanneer alle parameters of systeemparameters worden hersteld. Gebruikers moeten het afstandsbedieningsadres veranderen naar 1 (druk op nr. 1 volgens de camera voor normaal functioneren).

# <span id="page-14-0"></span>Productinformatie

# <span id="page-14-1"></span>Specificaties

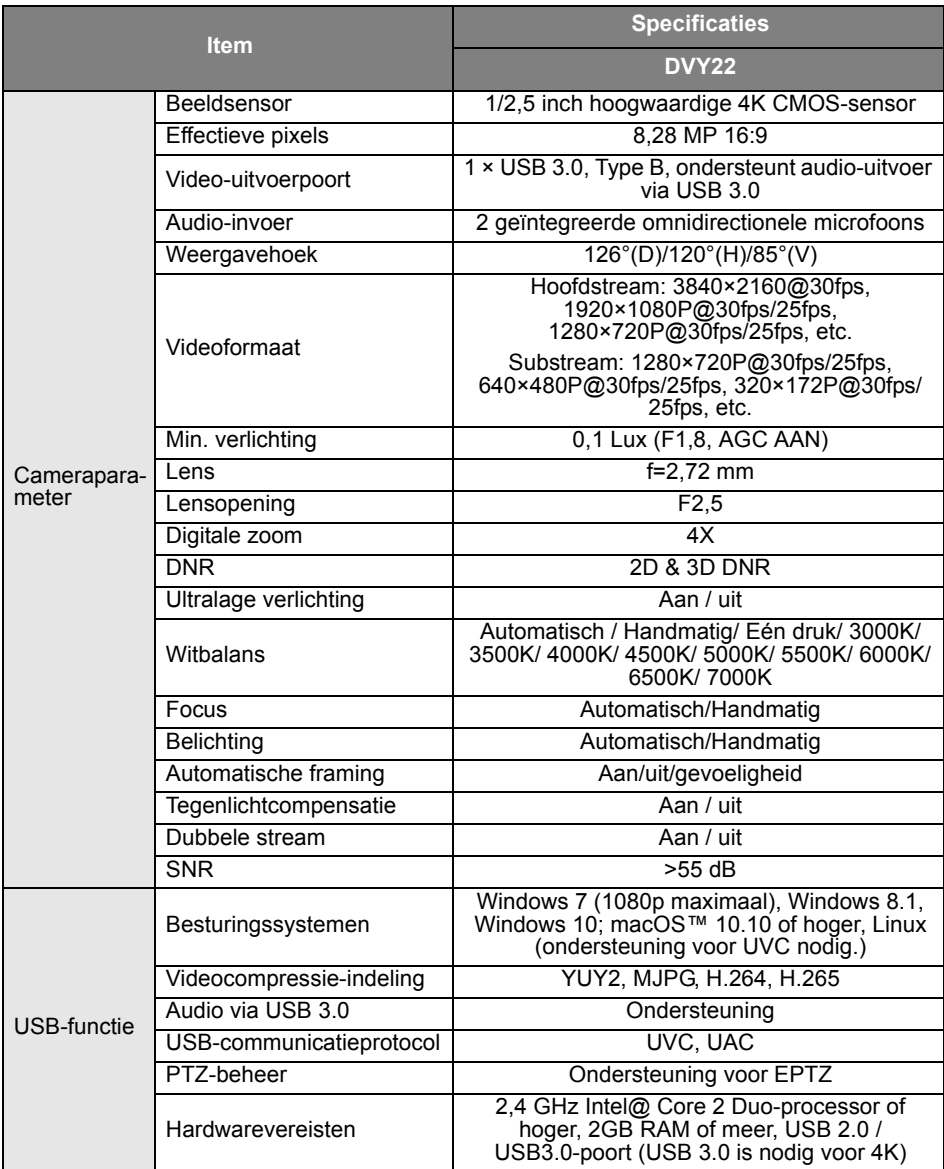

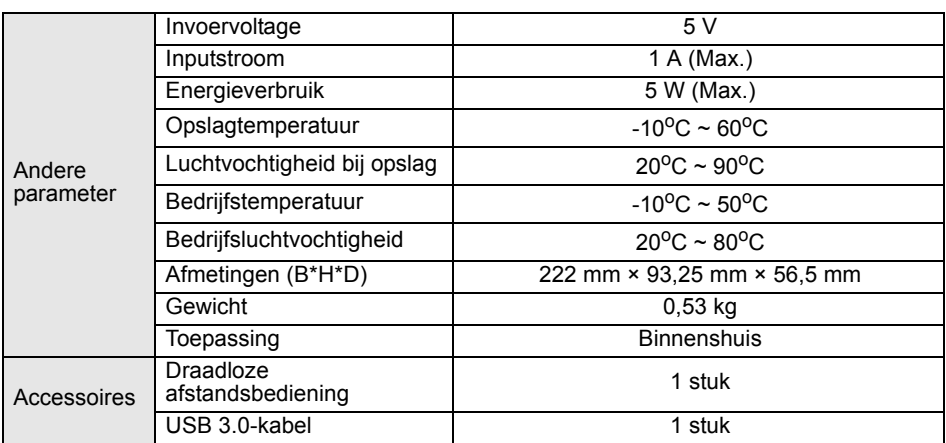

## <span id="page-16-0"></span>Afmetingen

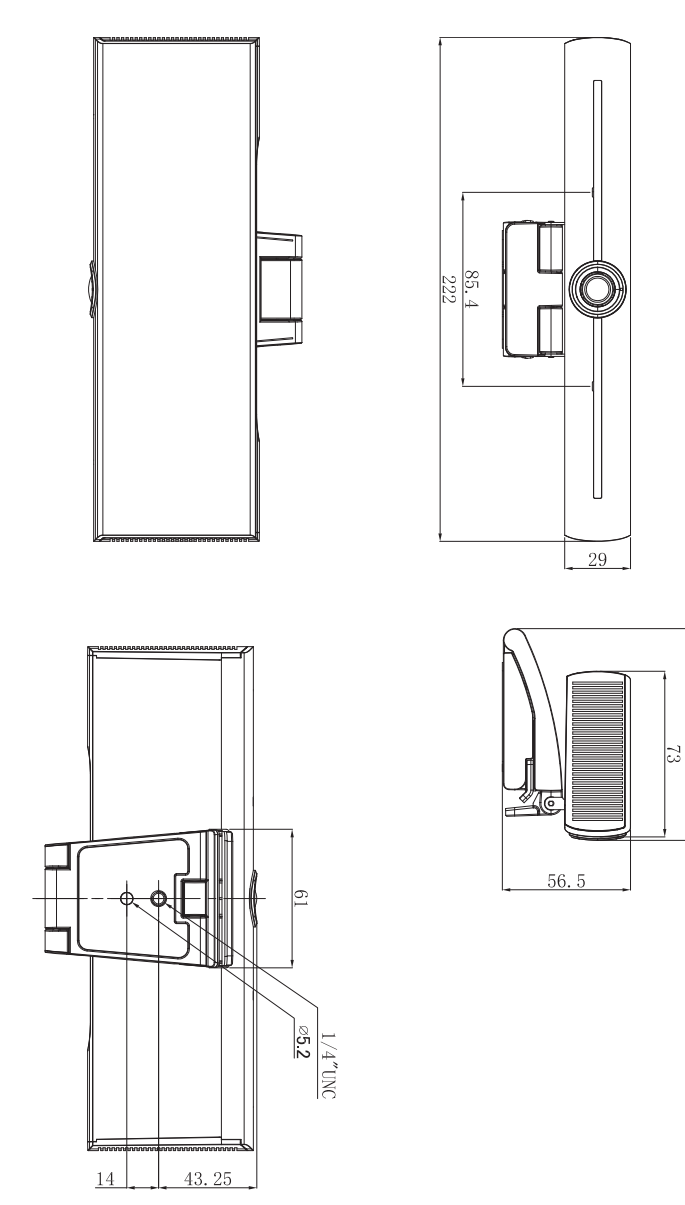

Eenheid: mm

 $93.25$ 

# <span id="page-17-0"></span>Onderhoud en problemen oplossen

### <span id="page-17-1"></span>**Onderhoud**

- 1. Koppel de camera los als deze langer niet wordt gebruikt.
- 2. Maak de camerabehuizing schoon met een zachte doek of tissue.
- 3. Veeg de cameralens met een zachte droge doek af als u deze reinigt. Indien nodig gebruikt u een mild reinigingsmiddel. Gebruik geen sterke of bijtende reinigingsmiddelen om bekrassen van de lens en beïnvloeden van de beeldkwaliteit te vermijden.

### <span id="page-17-2"></span>Problemen oplossen

- 1. Geen video-uitvoer
	- Controleer of de usb-kabel correct is verbonden en of de aan/uitindicator AAN is.
	- Controleer of de machine een zelfcontrole kan uitvoeren na opnieuw opstarten.
	- Start het apparaat opnieuw op.
	- Controleer of de camera correct door het beeldscherm wordt herkend.
- 2. Geen beeld: Controleer of de usb-kabel niet is beschadigd en of deze correct is aangesloten.
- 3. Beeldruis bij in- of uitzoomen
	- Controleer of de camera op een stabiele plek is gemonteerd.
	- Controleer of een trillend apparaat of voorwerp in de buurt van de camera staat.
- 4. Afstandsbediening functioneert niet
	- Koppel de camera opnieuw met de draadloze afstandsbediening.
	- Stel het camera-adres in op 1 (Na het herstellen van de standaardinstelling wordt het camera-adres op 1 ingesteld).
	- Controleer of de batterij bijna leeg is en of deze correct in de afstandsbediening is geplaatst.
	- Controleer of de camera in de normale modus functioneert.
	- Sluit het menu. Het menu wordt alleen weergegeven voor de compressie-indeling MJPG/H.264/H.265.